## **Remark Office OMR 11.1**

New Features and Enhancements June 2022

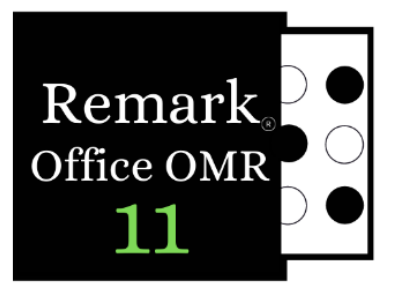

 $\star$  indicates customer request

## **Fixes:**

- **Error Running Student Based Reports in a Filtered Batch:** An error was fixed when you ran  $\mathbf{r}$ the Student Grade Report, Student Answer Sheet Report, or the Student Feedback Report in a Report Batch that was auto-filtered, and the prompt for which students to include only appeared for the first set of data. It then returned an error for each of the other data sets.
- **Fillable PDFs in Student Grade Report:** We fixed an issue where completed fillable PDF images displayed as blank images in the 150 Student Grade Report.
- **Total and Percent Score Display Issue:** An issue was fixed in the grade scale editor whereby the total and percent scores would not update visually (they were being set properly behind the scenes).
- **★ Image Clips in Student Achievement Report:** A problem was fixed when using image clips to identify students on the Student Achievement Report and organizing the report by Student, whereby the images clips did not display.
- **★ Scripting Error with Student Achievement Report:** A scripting error was fixed when attempting to run the Student Achievement report with the Learning Objectives property set to "Overall Only" and the overall test does not have a benchmark set.

## **Features and Enhancements:**

- **Data Validation Profiles:** An issue was fixed where Remark would try to find profiles for deleted Data Validation rules and produce an error if the profile had been deleted.
- **Automation Issue Saving Data:** An issue was fixed when you have an automation file set up to save data after each record is read/scanned and are saving to the custom text file whereby each time the file was saved, the entire data set was appended to the existing saved data.
- **Quick Scan Not Enabled:** An issue was fixed where the Quick Scan button would not stay enabled even after setting up a scanner and successfully scanning.
- **Archiving Images with a Unique ID:** An issue was fixed when using an automation file set to archive images and rename them with a unique ID where Remark did not generate a unique ID.
- **Error 9000 Exiting Automation with Custom Text Export:** An Error 9000 was fixed when exiting an automation execution with the custom text export.
- **Error 2147467262 - Could not Find any Recognizable Digits:** An Error 2147467262 Could not find any recognizable digits was corrected when using Database Lookup with a password protected database.
- **Data Validation Prompt:** A problem was fixed when you launch the Data Center from the Template Editor and run a Validate and Transform Data profile, whereby the confirmation prompt did not appear.
- **Boolean Labels Not Holding:** A problem was fixed where the Boolean labels did not hold their value when changed from the defaults.
- **★ NA Label Issue:** A problem was fixed when editing OMR regions containing an NA label whereby the changes would only hold the first time you made a change.

## **Features and Enhancements:**

- **Student Answer Sheet Report:** A Student Answer Sheet Report was added that shows the student ID, the image of the first page of the student's test, and the student's grade.
- **★** Number Correct, Incorrect and Blank on Student Grade Report: </b> Remark now provides the ability to show Number Correct, Incorrect and Blank on Student Grade Report (in the report's properties).
- **Open Reports in Default Viewer:** When executing an automation file (REZ) reports now open in their default viewer if one is set.
- **Multiple Answer Key Update:** We changed the wording on the message that appears when a scanned form doesn't match any of the answer keys defined and Remark automatically matches it to the first defined answer key (e.g. test version bubble was left blank or mismarked).
- **Checksum Support for Barcodes:** A checkbox was added to the Barcode Properties window to specify if the barcode has checksum characters.
- **Dynamic Brightness:** We added a "carry forward" feature for the Dynamic Brightness setting so that you can choose whether to carry forward the dynamic brightness setting (which recalculates itself based on what it reads) to subsequent images that are processed.
- **Numeric Comparisons in Data Validation:** The Data Validation tool was updated to use true numeric comparisons instead of textual comparisons to ensure the rules worked correctly.
- **Initial Page Size:** When creating your first template Remark now defaults to the paper size used in your locale (instead of Letter size).